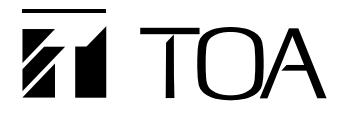

**取扱説明書**

# **TRIFORA フル HD ネットワーク PTZ カメラ N-C3500**

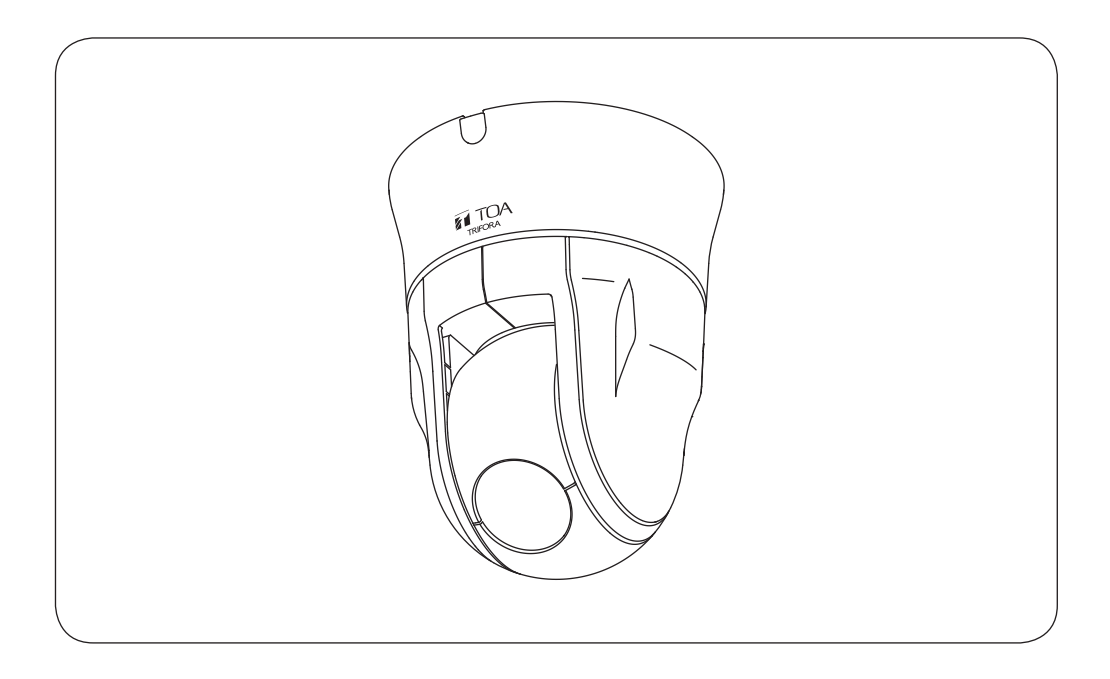

このたびは、TOA フル HD ネットワーク PTZ カメラをお買い上げいただき、まことにありがとうござい ます。

正しくご使用いただくために、必ずこの取扱説明書をお読みになり、末長くご愛用くださいますようお 願い申し上げます。

# <span id="page-1-0"></span>**ソフトウェア使用許諾契約**

[IP 設定ツールの使用許諾契約]

本使用許諾契約(以下「本契約」)は、TOA 株式会社(以下「TOA」)製ソフトウェア「IP 設定ツール」(以 下「本ソフトウェア」)に関して、お客様(個人または団体)と TOA との間で締結される法的な契約です。 本ソフトウェアをダウンロード、インストールまたは使用することによって、お客様は本契約の条項に 拘束されることに同意されたものとします。本契約の条項に同意されない場合、TOA はお客様に本ソフ トウェアの使用を許諾することはできません。

- 1. 本契約によって TOA は、非独占的かつ譲渡不能な権利として、お客様に以下のライセンスを許諾す るものとします。お客様は、お客様自身が管理 ・ 使用されているコンピューターで本ソフトウェアを 使用することが出来ます。
- 2. 本ソフトウェアに関するすべての権利および著作権は、TOA が所有しており、本ソフトウェアは著 作権法および国際条約の規定によって保護されています。また、本ソフトウェアに関するすべての著 作権およびその他の知的所有権は、お客様に一切移転されないものとします。
- 3. お客様は、本ソフトウェアを譲渡、貸出、移転、その他の方法で第三者に使用させることはできませ ん。お客様は、本ソフトウェアを改変、リバースエンジニアリング、逆コンパイル、または逆アセン ブルすることはできません。
- 4. お客様は、本ソフトウェアを本来の目的以外に使用することはできません。
- 5. お客様は、本ソフトウェアを国外に持ち出して使用する場合、適用される各国の輸出管理法令等に従 うものとします。
- 6. 本ソフトウェアは、「商用コンピューターソフトウェア」および「商用コンピューターソフトウェア 書類」と見なされ、アメリカ合衆国政府による規制 DFAR Section 227.7202 および FAR Section 12.212(b) にそれぞれ従っています。
- 7. TOA は、本ソフトウェアをダウンロード、インストールまたは使用したことにより発生した、デー タ損失、逸失利益、保証金その他いかなる損害についても、お客様に対し責任を負いません。また、 TOA は、明示もしくは黙示を問わず、本ソフトウェアに関する一切の保証(商用性および特定の目的 に対する適合性などの黙示の保証を含む)をしないものとします。
- 8. お客様が、本ソフトウェアの不法な複製を行われた場合、または本契約に違反された場合、TOA は 本契約を解除することができます。その場合、お客様は、本ソフトウェアを一切使用できないものと します。
- 9. 本ソフトウェアに使用許諾契約書が添付されている場合であって、当該使用許諾契約書と本契約の条 項に相違がある場合には、当該使用許諾契約書に記載の条項を優先するものとします。
- 10. 本契約は日本国の法律に準拠します。本契約に起因する紛争の解決については、神戸地方裁判所が第 一審の専属的合意管轄裁判所とします。

TOA 株式会社

#### [TRIFORA VIEW の使用許諾契約]

本使用許諾契約(以下「本契約」)は、TOA 株式会社(以下「TOA」)製ソフトウェア「TRIFORA VIEW」(以 下「本ソフトウェア」)に関して、お客様(個人または団体)と TOA との間で締結される法的な契約です。 本ソフトウェアをダウンロード、インストールまたは使用することによって、お客様は本契約の条項に 拘束されることに同意されたものとします。本契約の条項に同意されない場合、TOA はお客様に本ソフ トウェアの使用を許諾することはできません。

- 1. 本契約によって TOA は、非独占的かつ譲渡不能な権利として、お客様に以下のライセンスを許諾す るものとします。お客様は、お客様自身が管理 ・ 使用されているコンピューターで本ソフトウェアを 使用することが出来ます。
- 2. 本ソフトウェアに関するすべての権利および著作権は、TOA が所有しており、本ソフトウェアは著 作権法および国際条約の規定によって保護されています。また、本ソフトウェアに関するすべての著 作権およびその他の知的所有権は、お客様に一切移転されないものとします。
- 3. お客様は、本ソフトウェアを複製することはできません。お客様は、本ソフトウェアを譲渡、貸出、 移転、その他の方法で第三者に使用させることはできません。お客様は、本ソフトウェアを改変、リ バースエンジニアリング、逆コンパイル、または逆アセンブルすることはできません。
- 4. お客様は、本ソフトウェアを本来の目的以外に使用することはできません。
- 5. お客様は、本ソフトウェアを国外に持ち出して使用する場合、適用される各国の輸出管理法令等に従 うものとします。
- 6. 本ソフトウェアは、「商用コンピューターソフトウェア」および「商用コンピューターソフトウェア 書類」と見なされ、アメリカ合衆国政府による規制 DFAR Section 227.7202 および FAR Section 12.212(b) にそれぞれ従っています。
- 7. TOA は、本ソフトウェアをダウンロード、インストールまたは使用したことにより発生した、デー タ損失、逸失利益、保証金その他いかなる損害についても、お客様に対し責任を負いません。また、 TOA は、明示もしくは黙示を問わず、本ソフトウェアに関する一切の保証(商用性および特定の目的 に対する適合性などの黙示の保証を含む)をしないものとします。
- 8. お客様が、本ソフトウェアの不法な複製を行われた場合、または本契約に違反された場合、TOA は 本契約を解除することができます。その場合、お客様は、本ソフトウェアを一切使用できないものと します。
- 9. 本ソフトウェアに使用許諾契約書が添付されている場合であって、当該使用許諾契約書と本契約の条 項に相違がある場合には、当該使用許諾契約書に記載の条項を優先するものとします。
- 10. 本契約は日本国の法律に準拠します。本契約に起因する紛争の解決については、神戸地方裁判所が第 一審の専属的合意管轄裁判所とします。

TOA 株式会社

#### [TRIFORA DECODER の使用許諾契約]

本使用許諾契約(以下「本契約」)は、TOA 株式会社(以下「TOA」)製ソフトウェア「TRIFORA DECODER」 (以下「本ソフトウェア」)に関して、お客様(個人または団体)と TOA との間で締結される法的な契約です。 本ソフトウェアをダウンロード、インストールまたは使用することによって、お客様は本契約の条項に 拘束されることに同意されたものとします。本契約の条項に同意されない場合、TOA はお客様に本ソフ トウェアの使用を許諾することはできません。

- 1. 本契約によって TOA は、非独占的かつ譲渡不能な権利として、お客様に以下のライセンスを許諾す るものとします。お客様は、お客様自身が管理 ・ 使用されている 1 台のコンピューターで本ソフトウェ アを使用することが出来ます。
- 2. 本ソフトウェアに関するすべての権利および著作権は、TOA が所有しており、本ソフトウェアは著 作権法および国際条約の規定によって保護されています。また、本ソフトウェアに関するすべての著 作権およびその他の知的所有権は、お客様に一切移転されないものとします。
- 3. お客様は、本ソフトウェアを複製することはできません。お客様は、本ソフトウェアを譲渡、貸出、 移転、その他の方法で第三者に使用させることはできません。お客様は、本ソフトウェアを改変、リ バースエンジニアリング、逆コンパイル、または逆アセンブルすることはできません。
- 4. お客様は、本ソフトウェアを本来の目的以外に使用することはできません。
- 5. お客様は、本ソフトウェアを国外に持ち出して使用する場合、適用される各国の輸出管理法令等に従 うものとします。
- 6. 本ソフトウェアは、「商用コンピューターソフトウェア」および「商用コンピューターソフトウェア 書類」と見なされ、アメリカ合衆国政府による規制 DFAR Section 227.7202 および FAR Section 12.212(b) にそれぞれ従っています。
- 7. TOA は、本ソフトウェアをダウンロード、インストールまたは使用したことにより発生した、デー タ損失、逸失利益、保証金その他いかなる損害についても、お客様に対し責任を負いません。また、 TOA は、明示もしくは黙示を問わず、本ソフトウェアに関する一切の保証(商用性および特定の目的 に対する適合性などの黙示の保証を含む)をしないものとします。
- 8. お客様が、本ソフトウェアの不法な複製を行われた場合、または本契約に違反された場合、TOA は 本契約を解除することができます。その場合、お客様は、本ソフトウェアを一切使用できないものと します。
- 9. 本ソフトウェアに使用許諾契約書が添付されている場合であって、当該使用許諾契約書と本契約の条 項に相違がある場合には、当該使用許諾契約書に記載の条項を優先するものとします。
- 10. 本契約は日本国の法律に準拠します。本契約に起因する紛争の解決については、神戸地方裁判所が第 一審の専属的合意管轄裁判所とします。

TOA 株式会社

## <span id="page-4-0"></span>**● ソフトウェアに関するご注意**

本機の映像を表示するには、表示用のソフトウェア「TRIFORA VIEW」および「TRIFORA DECODER」をカメラからインストールする必要があります。

カメラとパーソナルコンピューター(以下 PC)を初めて接続したときに、画面の指示に従っ てインストールしてください。

インストール方法については、「操作・設定ガイド」をご覧ください。

 $\times$   $\times$ 

カメラ 1 台につき 1 台の PC にのみ「TRIFORA DECODER」をインストールすることができ ます。カメラの台数以上の PC を接続して「TRIFORA DECODER」をインストールする場合、 カメラの台数を超える分についてユーザーライセンス(N-UL3MH)が必要となります。

#### **● MPEG-4 特許ライセンスに関するご注意**

本製品は、画像情報の取扱に関して、MPEG 技術(MPEG-4 VISUAL STANDARD)を使用して おり、同技術の使用に関しては、特許管理団体 MPEG LA,LLC. の許諾を受けております。 以下の場合を除いては、本製品のご利用が禁止されていますので、ご注意下さい。 MPEG 技術利用者の個人的使用及び非営利的な使用であって、(i) MPEG-4 VISUAL STANDARD に適合するビデオ(以下、「MPEG-4 ビデオ」)の符号化、及びまたは、(ii)個人的 使用及び非営利活動に従事する MPEG 技術利用者により符号化された MPEG-4 ビデオ、及 びまたは、MPEG LA,LLC. からライセンス許諾されているビデオ・プロバイダーから提供さ れた MPEG-4 ビデオの復号化。

なお、販売促進のための使用、営利目的の使用、並びに、ライセンスに関する追加情報は、 MPEG LA,LLC. までお問い合わせ下さい。

HTTP://WWW.MPEGLA.COM をご覧下さい。

## **● AVC/H.264 特許ライセンスに関するご注意**

本製品は、画像情報の取り扱いに関して、MPEG 技術(AVC/H.264 STANDARD)を使用して おり、同技術の使用に関しては、特許管理団体 MPEG LA,LLC. の許諾を受けております。 以下の場合を除いては、本製品のご利用が禁止されていますので、ご注意下さい。

MPEG 技術利用者の個人的使用及び非営利的な使用であって、(i)AVC/H.264 STANDARD に適合するビデオ(以下、「AVC/H.264」)の符号化、及びまたは、(ii)個人的使用及び非営利活 動に従事する MPEG 技術利用者により符号化された AVC/H.264、及びまたは、MPEG LA,LLC. からライセンス許諾されているビデオ・プロバイダーから提供された AVC/H.264 の 復号化。

なお、販売促進のための使用、営利目的の使用、並びに、ライセンスに関する追加情報は、 MPEG LA,LLC. までお問い合わせ下さい。

HTTP://WWW.MPEGLA.COM をご覧下さい。

# <span id="page-5-0"></span>**■ オープンソースソフトウェアのライセンスについて**

本製品では、以下のオープンソースソフトウェアライセンスに基づくソフトウェアを使用し ています。

The FreeType Project License GNU General Public License(GPL-2.0) GNU Lesser General Public License Version 2.1(LGPL 2.1) MIT License(MIT) NTP License(NTP) Internet Society License(ISC) RSA License BSD License

本製品において、GPL 等の条項に従いオープンソースソフトウェアそのものの動作に関して は、保証を行いませんが、弊社は製造物としての動作保証は行います。

#### **● オープンソースソフトウェアの個別情報**

本製品に搭載しているオープンソースソフトウェアの詳細情報、およびソースコードが必要 な場合は、以下の弊社商品データダウンロードサイトからダウンロードしてください。 http://www.toa-products.com/download/index.php

なお、ソースコードの内容に関するお問い合わせはご遠慮ください。

# **■ 個人情報について**

本機または本機を使用したシステムで撮影された本人が判別できる映像情報は、「個人情報の 保護に関する法律」で定められた「個人情報」に該当します。\* 法律に従って、映像情報を適正にお取り扱いください。

\* 経済産業省の「個人情報の保護に関する法律についての経済産業分野を対象とするガイドライン」に おける「個人情報に該当する事例」を参照してください。

## **■ ネットワーク使用時のセキュリティ対策について**

- お客様ご自身の責任の下、ネットワークのセキュリティ対策を十分に行ってください。 不正アクセスなどのネットワークのセキュリティ上の問題により発⽣した被害・損害につ いては、弊社は一切の責任を負いかねますのでご了承ください。
- 本機への不正アクセスを防ぐために、機器の ID、及びパスワードは、初期設定から変更す ることをお勧めします。 また、必要に応じて定期的に変更をお願いします。 設定方法等、詳細については操作・設定ガイドを参照してください。
- パスワードの管理には十分ご注意ください。

# 目次

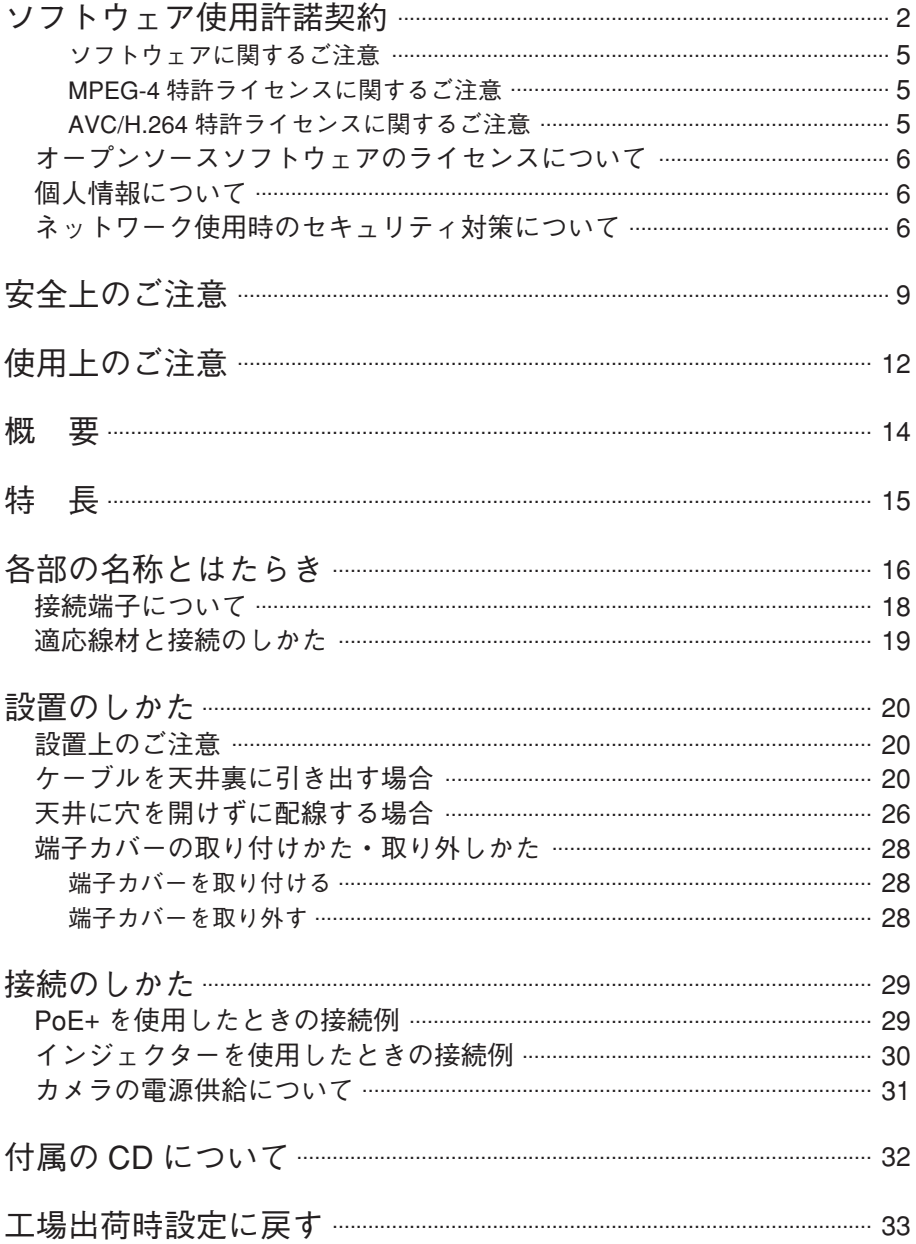

 $\overline{7}$ 

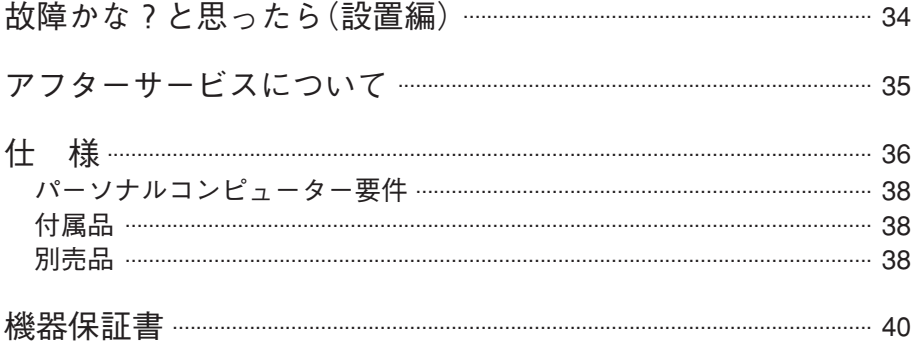

# <span id="page-8-0"></span>**安全上のご注意**

- ご使用の前に、この欄を必ずお読みになり正しくお使いください。
- ここに示した注意事項は、安全に関する重大な内容を記載していますので、必ず守ってく ださい。
- お読みになったあとは、いつでも見られる所に必ず保管してください。

## **警告 にき** 誤った取り扱いをすると、人が死亡または重傷を負う可能性が 想定される内容を示しています。

#### **水にぬらさない**

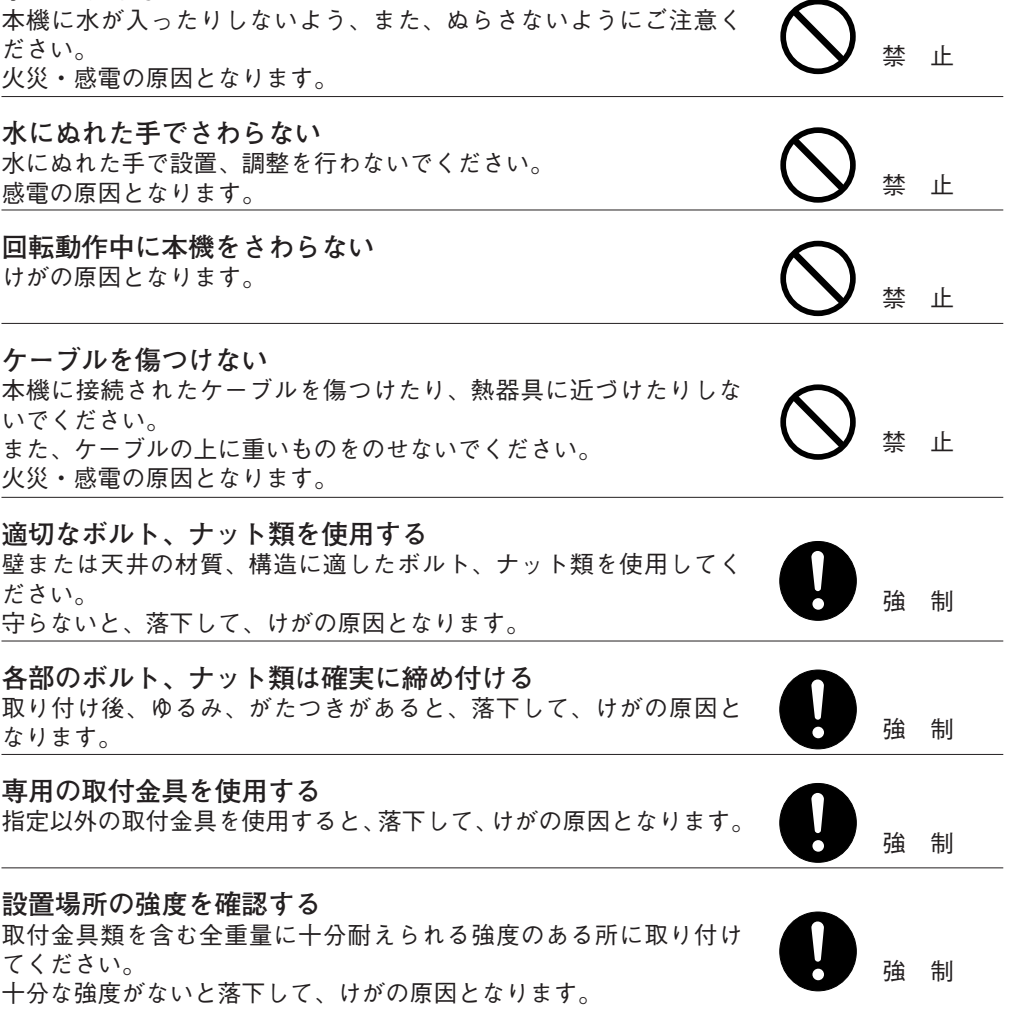

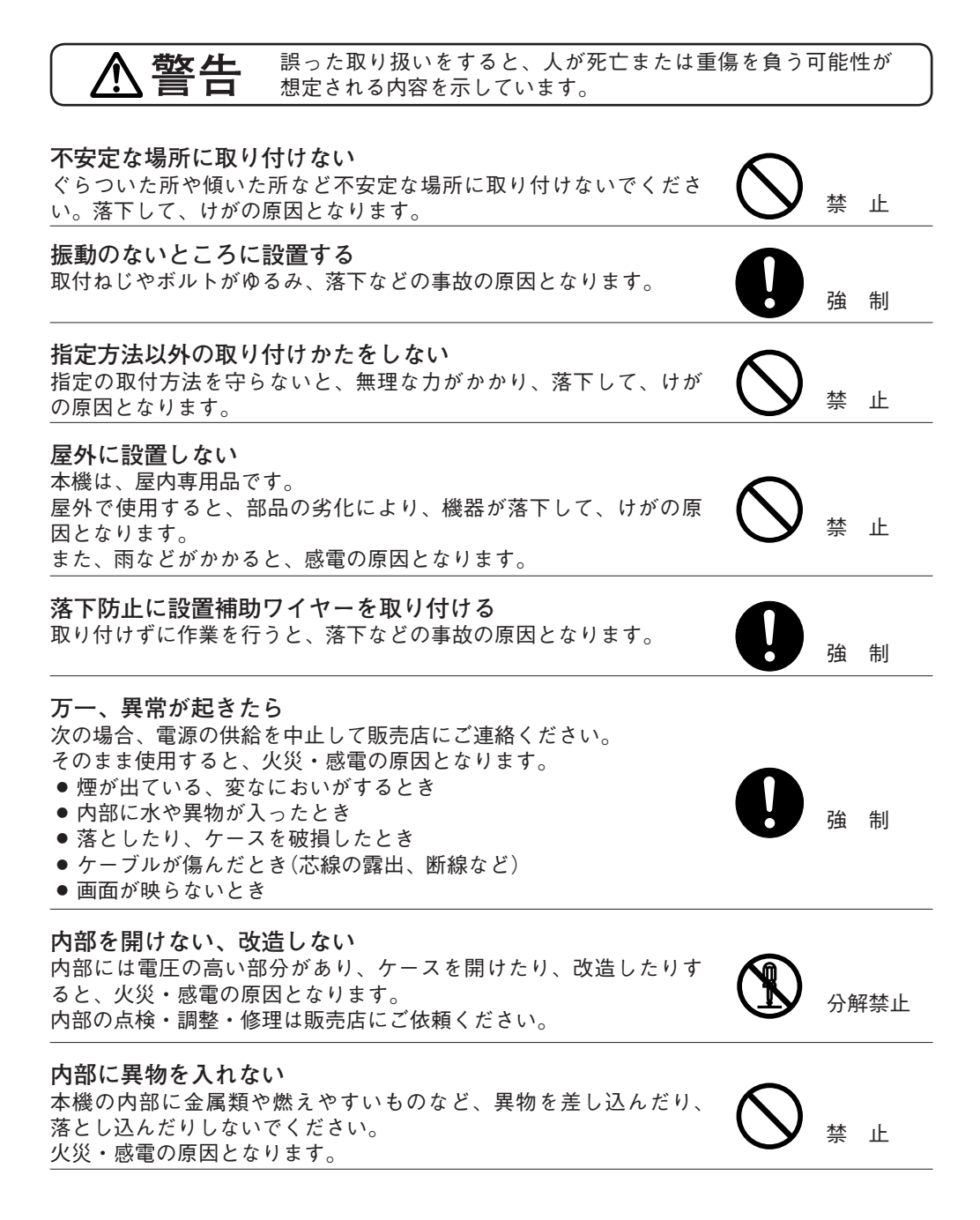

**注意** 誤った取り扱いをすると、人が軽傷を負う可能性が想定される内容 および物的損害のみの発生が想定される内容を示しています。

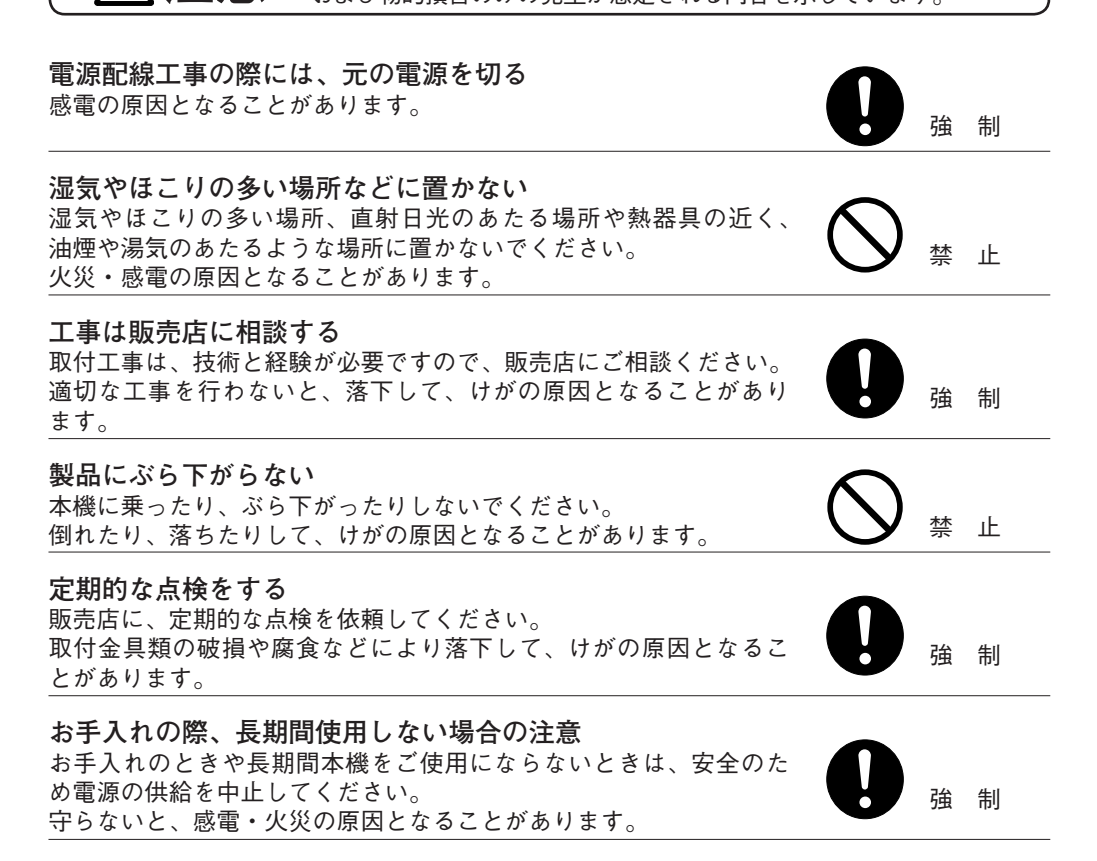

# <span id="page-11-0"></span>**使用上のご注意**

**[使用環境に関して]**

- ● 温度が -10℃~ +50℃、湿度が 90% 以下(ただし結露のないこと)の場所で使用してください。
- 高温、多湿で長時間連続使用すると、部品の劣化により寿命が短くなります。40℃以下で 使用することをお勧めします。
- 粉塵の多い場所、腐食性ガスが発生する場所、可燃性雰囲気中などの特殊環境の場所、プー ルなどの薬剤を使用する場所には設置しないでください。

**[設置に関して]**

- 本機には冷却用ファンやモーターが内蔵されていますので動作音が発生します。天井や壁 に取り付けたときに共鳴することがあります。
- 振動の多いところには設置しないでください。また、本機は車載用ではありません。車輛 や船舶などには設置しないでください。
- 天井、壁面に取り付けるためのボルト、ナット類は付属されていません。取り付け場所の 材質および強度、総重量などを考慮し、十分な強度が得られるものを別途ご用意ください。
- 設置する際は落下を防止するため、設置補助ワイヤーを取り付けてから行ってください。
- ケーブルを配線するときは、電気製品(蛍光灯)など、他の配線には近づけないでください。 近づけて配線すると、画質が低下したり、再起動したりすることがあります。このような ときは、配線を離す、カテゴリー 5 規格以上のシールド付 LAN ケーブル(STP)を使用する、 または、ケーブル専用の薄鋼電線管を設けて通線してください。
- テレビの送信アンテナやモーター・トランスなどの強い雷界や磁界の近くで使用すると、 画面がフリーズしたり、コマ落ちしたり、再起動したりすることがあります。このような ときは、カテゴリー 5 規格以上のシールド付 LAN ケーブル(STP)を使用する、または、ケー ブル専用の薄鋼電線管を設けて通線してください。
- ケーブルが傷つかないように設置し、張りを考慮し余裕を確保してください。
- 本機へ接続するときにノイズ障害が考えられる場合は、配線を離す、カテゴリー 5 規格以 上のシールド付 LAN ケーブル(STP)を使用する、または、ケーブル専用の薄鋼電線管を設 けて通線してください。
- 本機を冷気があたる場所やエアコンの吹き出し口の近くに取り付けないでください。レン ズがくもる原因になります。
- 設置するときはケーブルを持って本機を持ち上げないでください。故障・破損の原因とな ります。
- 静電気により異常が検出されると、自動的に再起動します。本機に触る前に金属物に触れ るなどして、人体や衣服に帯電した静電気を逃してから作業を行ってください。
- 再起動は雷源投入時と同様、約 3 分後にパン・チルト・ズームの初期動作を実行します。

**[使用に関して]**

- レンズ面を太陽や強い照明・反射に向けないでください。CMOS センサー内部の色フィル ターが劣化して画像が変色することがあります。
- 強い衝撃や振動を与えないでください。故障・破損の原因となります。
- 本機を清掃するときには、必ず電源を切ってから、乾いた布でふいてください。また、ひ どい汚れは中性洗剤をしみこませた布を使用してください。 ベンジン・シンナー・アルコール類・化学ぞうきんなどは絶対に使用しないでください。 変形や変色の原因になります。
- レンズ面にほこりがついた場合は、カメラ用のブロワーやレンズクリーニングペーパーで 軽く清掃してください。
- 本機は CMOS センサーを採用しているため、画面の中を速く動く被写体を映した場合やパ ン・チルト操作を高速に動かしたとき、本機を旋回台に載せて高速に動かした場合などに、 画像がゆがむことがあります。
- 長時間使用していると、プリセット位置がずれたりすることがあります。 このようなときは、 カメラのリフレッシュ機能をご使用ください。 リフレッシュの動作を設定することにより、原点位置の再検出を行ってポジションずれを 回復させることができます。詳細は操作・設定ガイド(付属 CD)をご覧ください。
- 望遠側でオートパンなど速度の遅い動作をした場合、モーターの特性上なめらかな動作に ならないときがあります。広角側で使用することでこの動作は低減できます。
- 消耗品について

次の部品は消耗部品です。寿命時間、回数を目安に交換してください。なお、以下の寿命 時間、回数は保証値ではありません。使用環境や使用条件によって部品の劣化が促進され る場合があります。特に、オートパン、ツアーなど、連続で動作する使用方法では消耗部 品の寿命が低下しますのでご注意ください。

消耗部品の交換は、保証期間内であっても有料となります。

- ・レンズ :約 5 万動作
- ・スリップリング :約 200 万回転
- ・ファン :約 3 万時間
- ・モーター :約 150 万回転\*

\*カメラの回転数に換算した場合の値

**[ネットワーク環境設定に関して]**

- IP アドレス、サブネットマスク、デフォルトゲートウェイを設定する必要があります。
- マルチキャスト機能を使用する場合、ネットワークがマルチキャストに対応している必要 があります。
- ネットワークカメラの初期設定には、IP 設定ツールが必要です。
- ソフトウェアが本機内部の異常を検知し、再起動が必要と判断した場合、自動的に再起動 します。再起動後、5 分間操作ができません。

<span id="page-13-0"></span>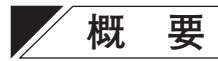

有効画素数が 212 万画素のプログレッシブ 1/3 型 CMOS センサーを用いた、画像圧縮 H.264 方式(画像サイズ最大:1920 × 1080)のフル HD に対応したネットワーク PTZ カメラです。 H.264 を異なる 2 種類の設定で同時に配信する「H.264 デュアルエンコード」が可能です。 例えば、録画用と多画面表示用(ライブ映像用)に画像サイズや画質、フレームレートなどを 個別に設定することができます。また、最大 10 カ所に同時配信できます。

電源は PoE+(IEEE802.3at)に対応し、ネットワーク経由での電源供給により、電源用の別配 線をする必要がありません。

旋回台部は水平動作 400°/s(最高速)の高速旋回台と 30 倍の光学ズームレンズが一体となっ ており、360°エンドレスで水平旋回が可能です。任意の位置を最大 255 ポジションまでプリ セット登録でき、登録したポジションへ瞬時に移動することができます。また、ワイドダイ ナミック機能、デイナイト機能、タイマー、モーションディテクト、オートフリップ、12 倍 電子ズーム、プライバシーマスク、揺れ補正機能、3 次元ノイズリダクションなどを搭載し ています。

# <span id="page-14-0"></span>**特 長**

● プログレッシブ 212 万画素 CMOS センサー搭載 画像サイズ最大 1920 × 1080 の高精細画像を出力することができます。

● H.264 (MPFG-4 AVC)を採用 画像圧縮方式に H.264 を採用し、ネットワークへの負担を抑えることができます。

● PoE+ (Power over Ethernet Plus)による電源供給

PoE+ に対応しているため、LAN ケーブル 1 本でカメラ側に電源を供給できます。 カメラの設置場所ごとに電源を用意する必要がなく、設置の自由度が大幅に向上します。 (PoE+:Power over Ethernet Plus の略。IEEE802.3at に準拠し、10BASE-T/100BASE-TX などのネットワークを使用して、通常のデータ伝送と同時に電源を供給することができま す。)

● 360°エンドレスで 400°/s の高速水平旋回 水平方向 360°のエンドレス旋回と旋回速度最大 400°/s の高速駆動ができます。

● 30 倍光学ズームレンズ内蔵 30 倍光学ズームレンズを搭載し、画角を広範囲に調節できます。

● プリセット登録 カメラポジションを最大 255 カ所プリセットすることができます。

● ワイドダイナミック(WDR)

建物のエントランスなど、明るい屋外と暗い屋内の両方が画面に入るような状況でも、黒 つぶれや白とびの少ない映像を得ることができます。

 $\bullet$  デイナイト

赤外線カットフィルターを機械的に抜き差しすることで、明るい場所ではカラーカメラ(デ イモード)、暗い場所では高感度白黒カメラ(ナイトモード)として機能します。 約 0.5 lx でデイモードからナイトモードに切り換わり、約 3 lx(蛍光灯や LED 等の照明環境 下では約 10 lx)でナイトモードからデイモードに戻ります。

● 双方向の音声伝送 音声入出力(ライン入力、ライン出力)を搭載し、双方向の音声伝送ができます。

# <span id="page-15-0"></span>**各部の名称とはたらき**

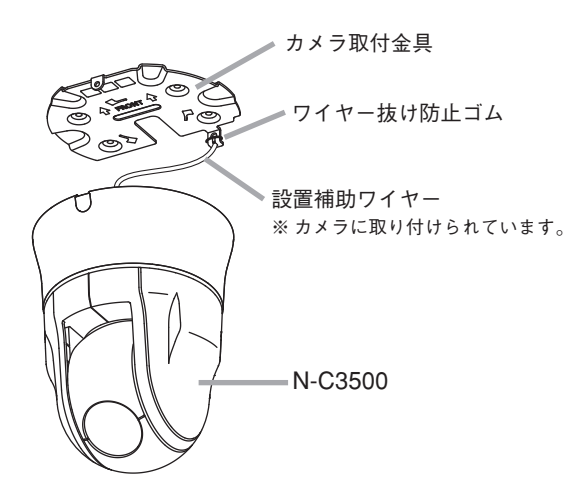

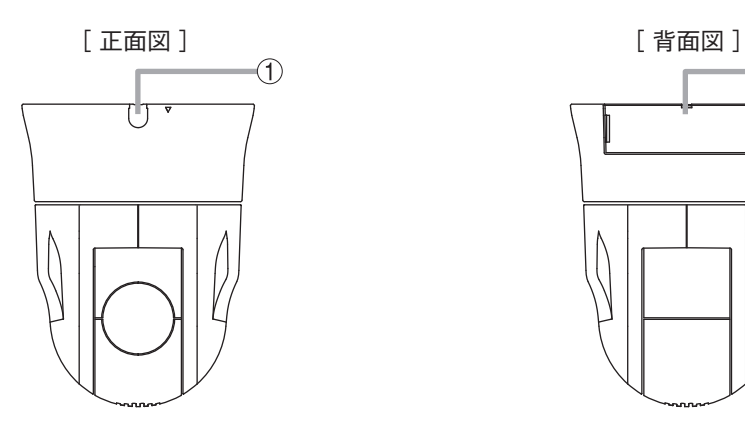

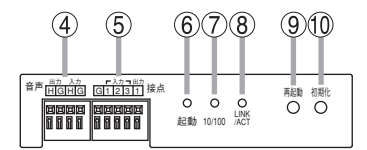

 $\overline{2}$ 

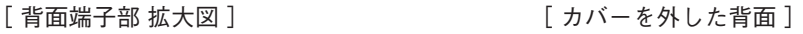

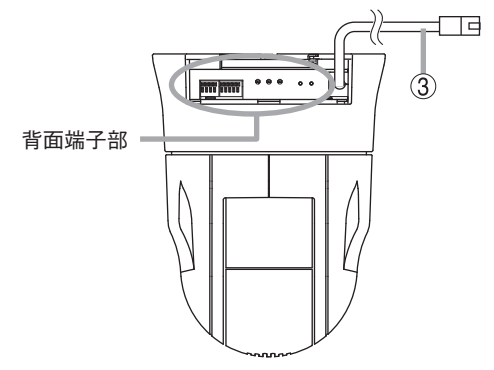

- **1. カメラ固定ねじ部**
- **2. 端子カバー**
- **3. LAN ケーブル**
- **4. 音声入出力端子**
- **5. 接点入出力端子**
- **6. 起動 LED(緑)** 起動状態で点灯します。 起動中、ファームウェアの書き換え中は点滅します。
- **7. 10/100 LED(黄)** 10BASE-T のときは消灯し、100BASE-TX のときは点灯します。
- **8. LINK/ACT LED(緑)**

ネットワークに正常に接続されているときは点灯し、データが送受信されると点滅します。

**9. 再起動スイッチ**

PTZ 制御部とネットワーク機能の両方を再起動します。

**10. 初期化スイッチ**

工場出荷時設定に戻します。(P. [33「工場出荷時設定に戻す」](#page-32-1))

<span id="page-17-0"></span>**■ 接続端子について**

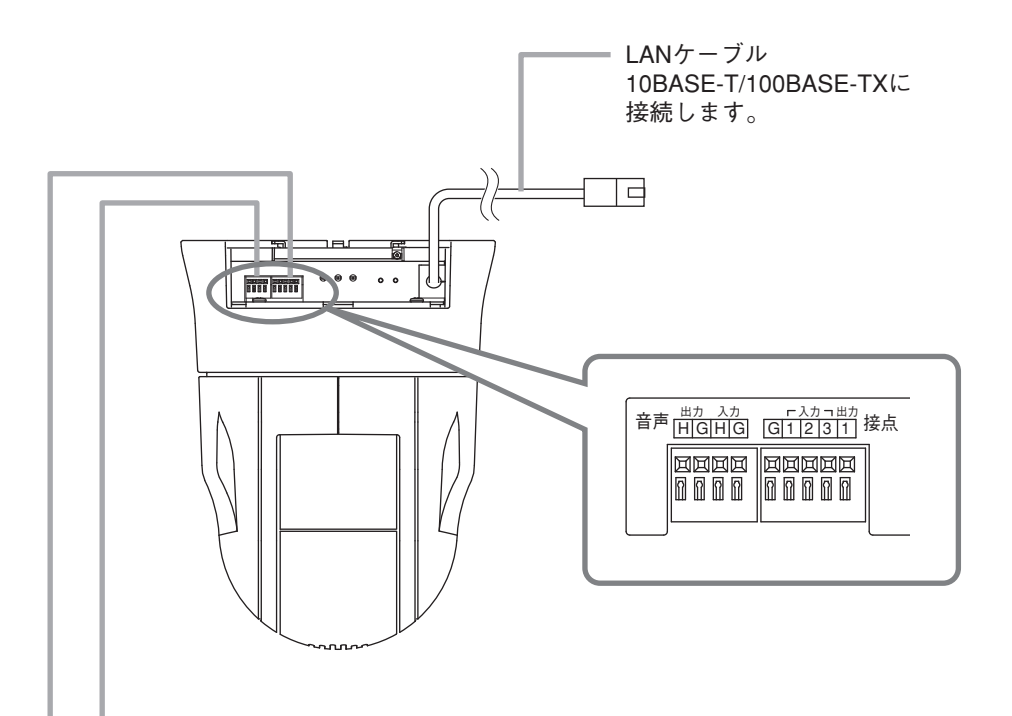

## 音声入出力端子

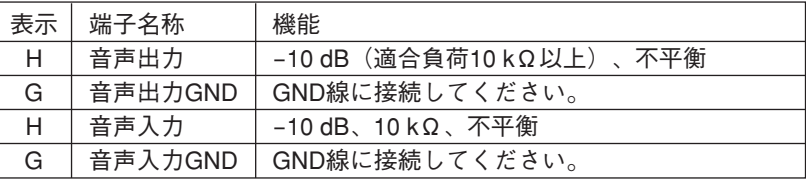

## 接点入出力端子

 $\sim$ 

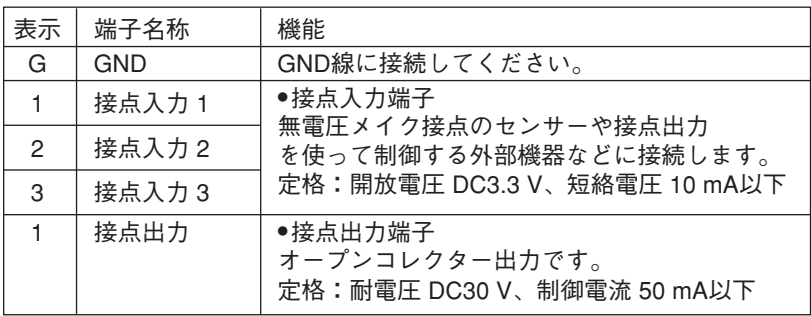

# <span id="page-18-0"></span>**■ 適応線材と接続のしかた**

対象コネクター:音声入出力、接点入力、接点出力

適応線材

- $\#$  線 : φ 0.41 mm  $\sim$  φ 0.64 mm (AWG26  $\sim$  AWG22)
- より線 :0.13 mm<sup>2</sup> 〜 0.32 mm<sup>2</sup> (AWG26 〜 AWG22)

**1 ケーブルの被覆を 10 mm 程度はがす。**

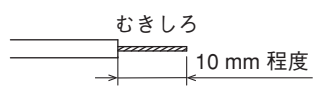

**2 ドライバーなどで端子上のボタンを押しながら、ケーブルを挿入して接続する。** メ モ ケーブルを軽く引っ張って抜けないことを確認してください。

<span id="page-19-0"></span>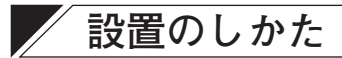

**■ 設置上のご注意**

**警告** 本機の重量は 1.6 kg あります。取付位置の強度を確保してください。 落下によるけがの原因となります。

**、注意 カメラ設置時は、電源を切ってから工事を行ってください。**<br>● <del>注意</del> ■ 感電の原因となることがなります 感電の原因となることがあります。

- 十分な取付強度が得られない天井(二重天井)に直付けする場合は、カメラ天井直付金具 C-BK150A(別売品)を使用してください。
- カメラを天井に埋め込む(カメラ露出部分を小さくする)場合は、カメラ天井埋込金具 C-BK150U(別売品)、C-BK150U-S(別売品)を使用してください。
- カメラを壁面に取り付ける場合は、カメラ壁取付金具 C-BK150W (別売品)を使用してくだ さい。
- カメラを天井から吊り下げる場合は、カメラ天井吊下金具 C-BK150P (別売品)を使用して ください。

# <span id="page-19-1"></span>**■ ケーブルを天井裏に引き出す場合**

- **1 カメラからカメラ取付金具を取り外す。**
- **1-1 化粧ゴムを取り、カメラ固定ねじを緩めて外す。**

化粧ゴムとカメラ固定ねじは手順 8 で使用します。

**1-2 カメラ取付金具を反時計方向に 15°程度まわし、カメラ取付金具を取り外す。**

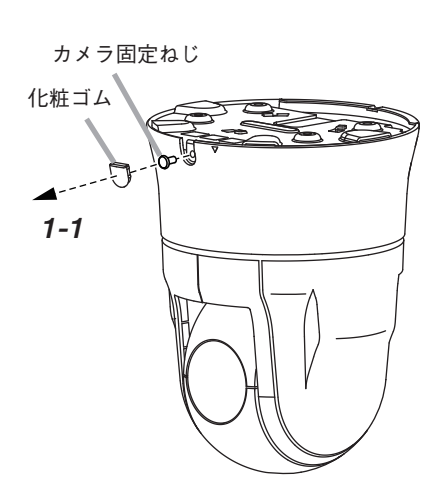

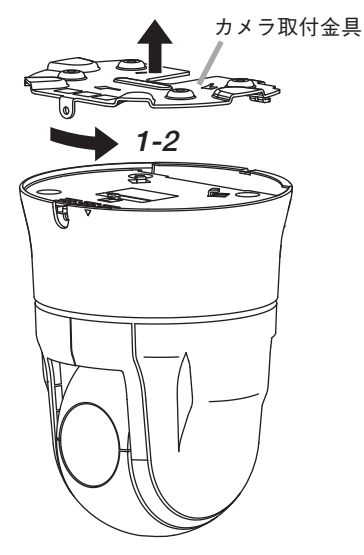

# **2 天井に穴をあけ、ケーブル(LAN、音声接点入出力)を引き出す。**

**[カメラ取付寸法および配線口寸法]**

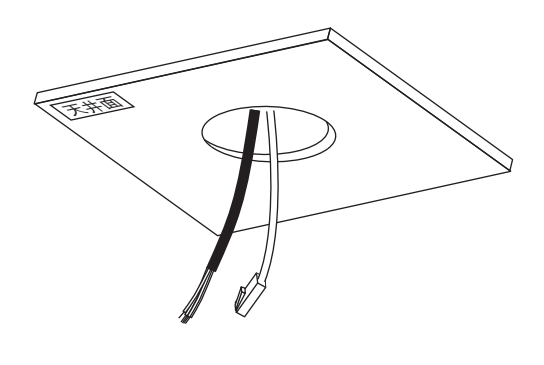

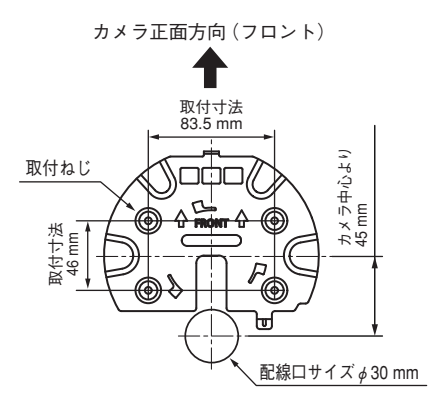

**3 ケース上面の配線口に天井からのケーブル(LAN、音声接点入出力)を通して、カ メラ取付金具を天井に取り付ける。**

呼び径 4、長さ 25 mm 以上の取付ねじを使用してください。

ご注意

- 取付ねじは付属していません。 設置状況に応じて、強度の確 保できるねじを選定してくだ さい。
- カメラの正面方向に十分注意 して、設置してください。

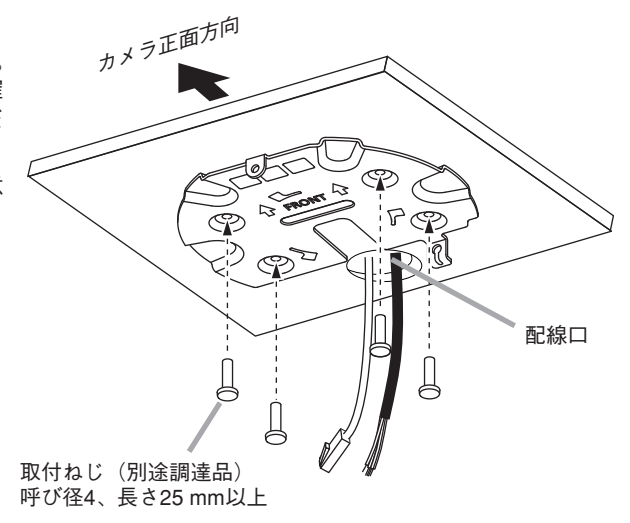

**4 カメラに貼付されている青色の輸送用テープ(3 ヵ所)をはがす。**

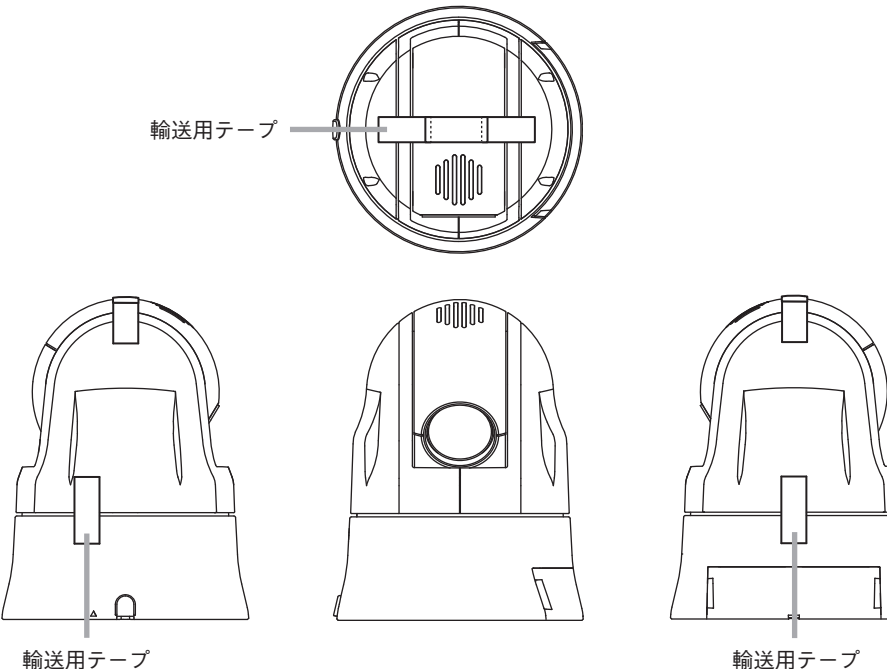

**5 カメラに固定されている設置補助ワイヤーをカメラ取付金具に取り付ける。**

**5-1 ワイヤー抜け防止ゴムを上にあげる。**

**5-2 設置補助ワイヤー先端のボールを、ワイヤー取付部の穴の内側から通す。**

**5-3 ワイヤー取付部にボールを通したあと、取付部の溝に沿ってボールをおろす。**

**5-4 ワイヤー抜け防止ゴムを下におろす。**

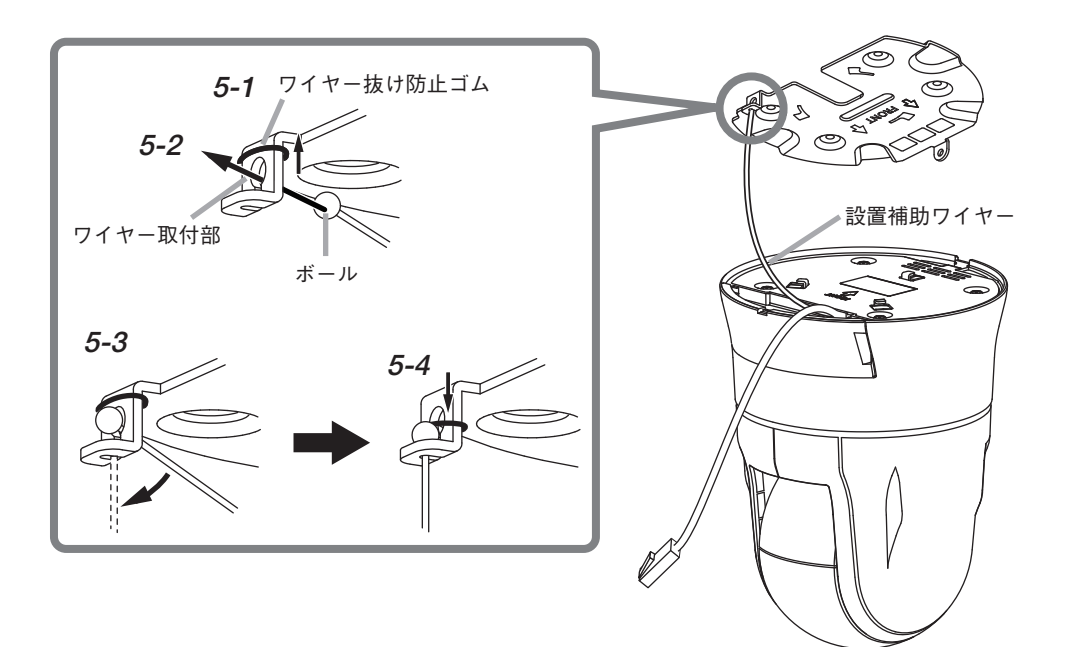

**6 端子カバーを外して天井からのケー ブル(LAN、音声接点入出力)をカメ ラに接続する。**

接続後は、端子カバーを取り付けてく ださい。

端子カバーの取り外しかたは、P. [28](#page-27-1) [「端子カバーの取り付けかた・取り外](#page-27-1)

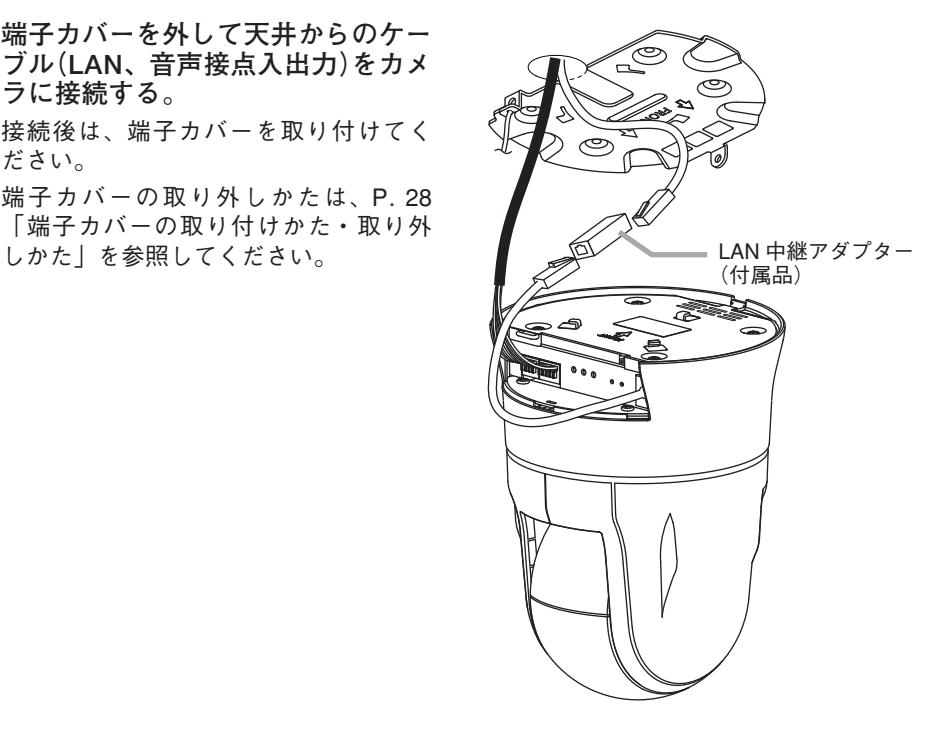

**7 カメラをカメラ取付金具に取り付ける。**

**7-1 位置を合わせる。**

カメラ正面のカメラ固定ねじ部 横にある▽マークをカメラ取付 金具の固定ねじ部に合わせます。

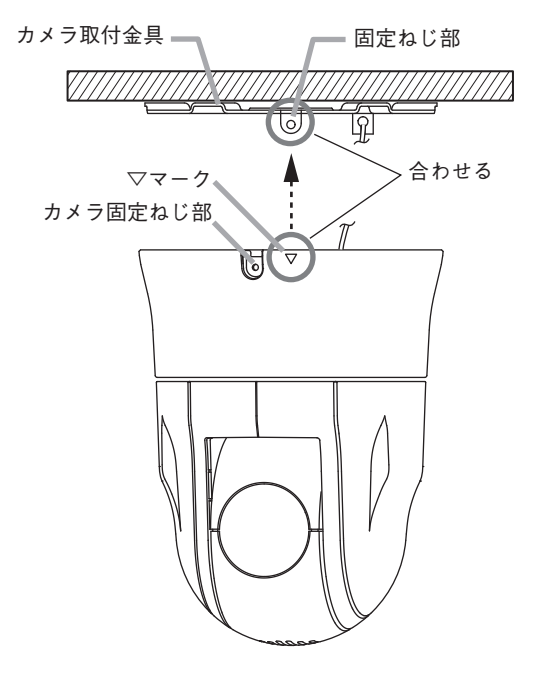

**7-2 仮固定する。**

▽マークとカメラ取付金具の固定ねじ部 を合わせた状態で、カメラをカメラ取付 金具に取り付け、時計方向にまわします。 カメラ上面のフック部がカメラ取付金具 に引っかかり「仮固定」されます。

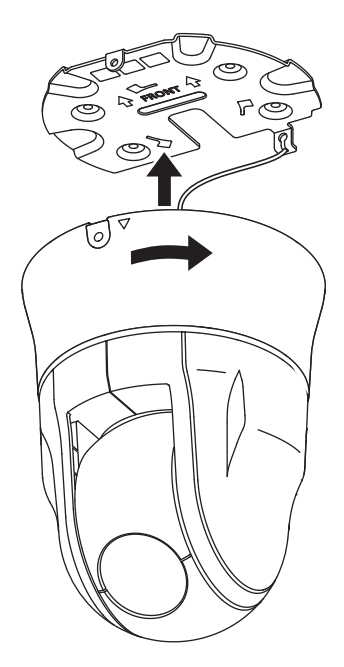

**8 カメラ固定ねじを締め付けてカメラを固定したあと、化粧ゴムを取り付ける。** 手順 1 で取り外したカメラ固定ねじと化粧ゴムを使用します。

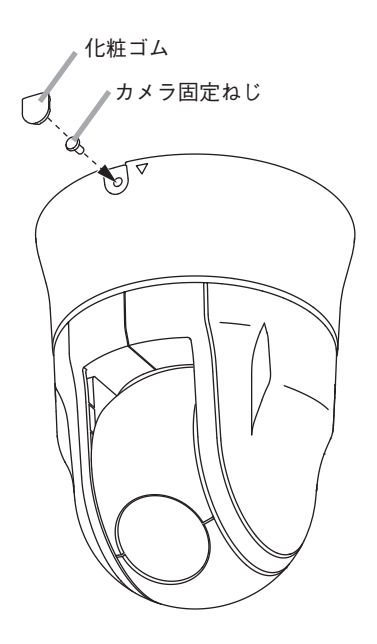

# <span id="page-25-0"></span>**■ 天井に穴を開けずに配線する場合**

- **1 カメラからカメラ取付金具を取り外し、天井に穴を開けないでカメラ取付金具 を取り付ける。(P. [20](#page-19-1) 手順 1、P. 21 手順 3 参照)**
- **2 端子カバーを取り外す。(P. [28「端子カバーの取り付けかた・取り外しかた」](#page-27-1)参照**
- **2-1 端子カバーを端子カバー用ワイヤーから引っ張って取り外す。**

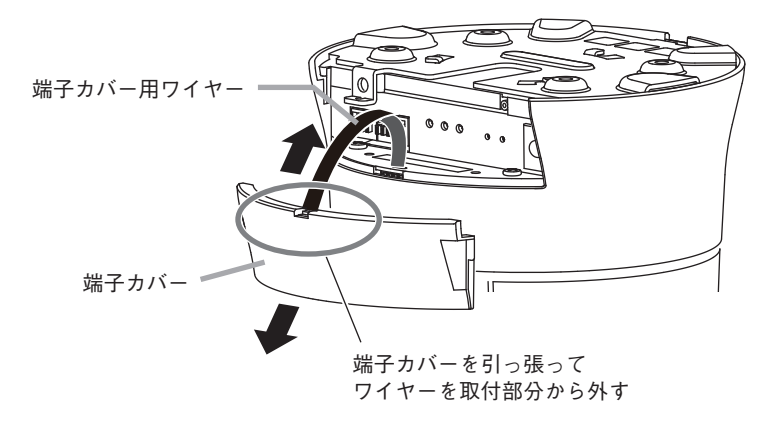

**2-2 端子カバー用ワイヤーを半分に折り曲げて、スリットに差し込む。**

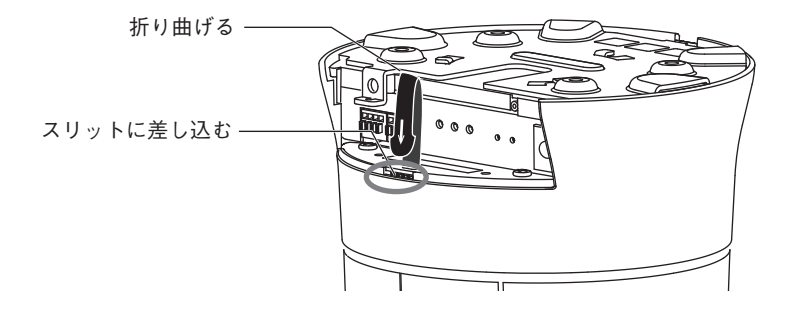

**カメラを取り付ける。**

設置方法については、P. 23 手順 5 ~手順 8 を参照してください。

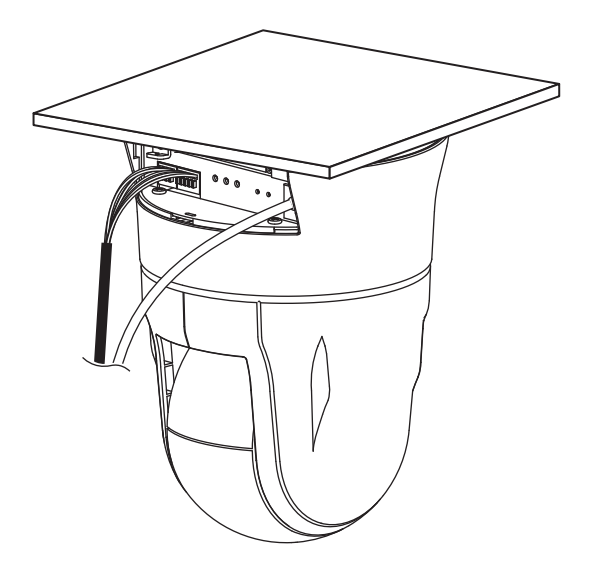

<span id="page-27-1"></span><span id="page-27-0"></span>■ 端子カバーの取り付けかた·取り外しかた

**● 端子カバーを取り付ける**

端子カバーの両端を押しながら、ケースに沿うように矢印方向に端子カバーをはめ込みます。

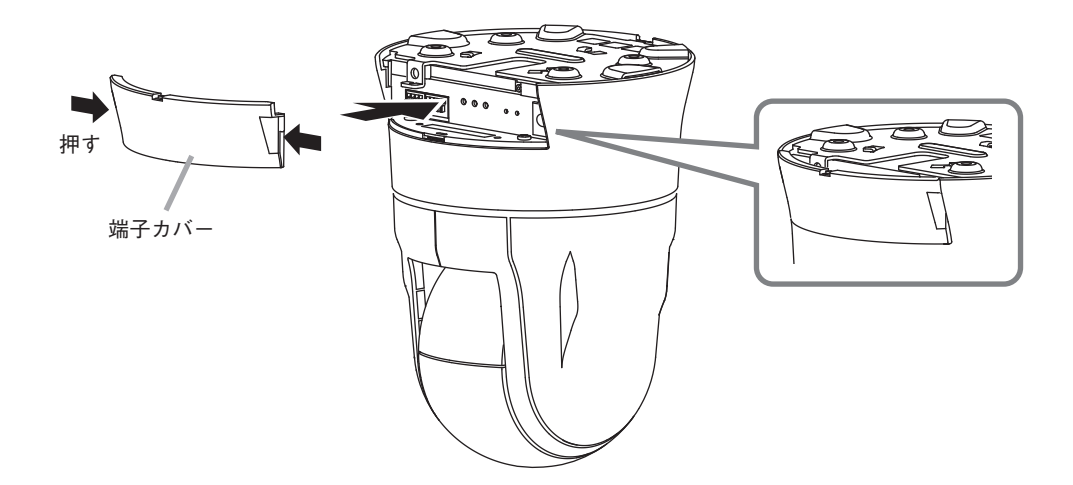

**● 端子カバーを取り外す**

端子カバーの両端を押し、手前に引いて外します。

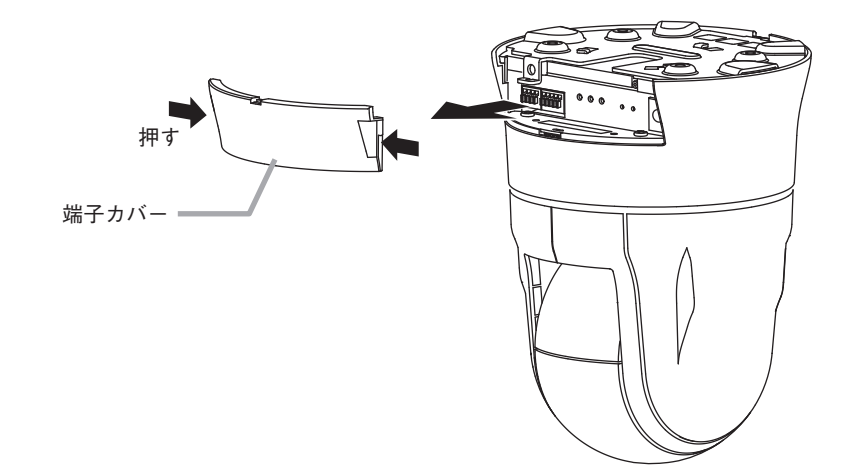

# <span id="page-28-0"></span>**接続のしかた**

PC をスイッチに接続して Internet Explorer からカメラに接続すると、Web ビューアーから ライブ映像を見たり、操作や設定を行ったりすることができます。 カメラは RJ45 コネクター付きカテゴリー 5 規格以上のケーブルを使用してスイッチに接続 してください。

#### $\overline{\phantom{a}}$

Internet Explorer からカメラに接続すると表示されるライブ映像や設定画面を「Web ビュー アー」と呼びます。詳細については、操作・設定ガイドをご覧ください。

# **■ PoE+ を使用したときの接続例**

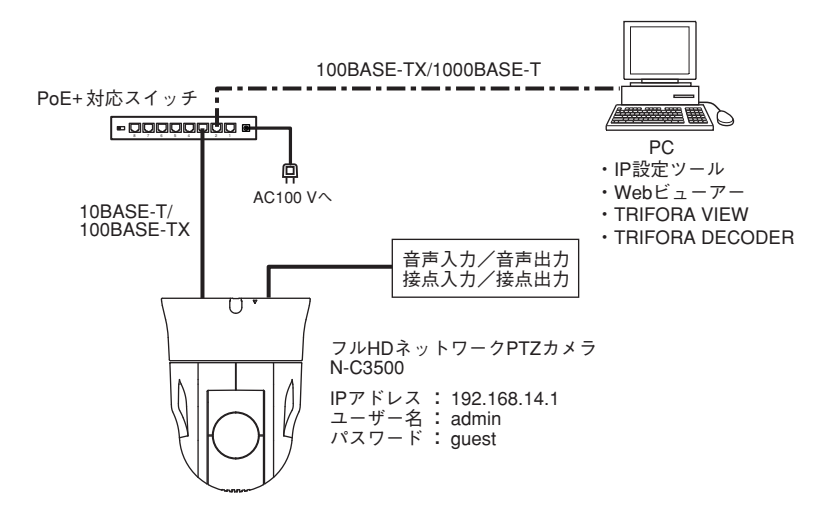

[接続の確認]

カメラが正常に接続されているか、接続して 5 分経過してから以下の点を確認してください。

- 1. 起動 LED が点灯している。
- 2. LINK/ACT LED が点滅している。
- 3. 10/100 LED が点灯している(100BASE-TX の場合)。 メ モ 10/100 LED が消灯している場合は、10BASE-T で接続しています。

#### ご注意

- カメラと PoE+ 対応スイッチの間の延長距離は、カテゴリー 5 規格以上のケーブルで 100 m 以内で使用してください。
- ● PoE+ 対応スイッチの電源は、PoE+ 対応スイッチ付属の電源ケーブルを使用し、アース線 を必ず接続してください。誤動作や故障の原因となることがあります。

|メ モ| カメラへの電源供給については P. [31](#page-30-1) を参照してください。

# <span id="page-29-0"></span>**■ インジェクターを使用したときの接続例**

給電機能のないスイッチを接続するときやスイッチの給電が不足したときは、インジェクター を使用して接続できます。

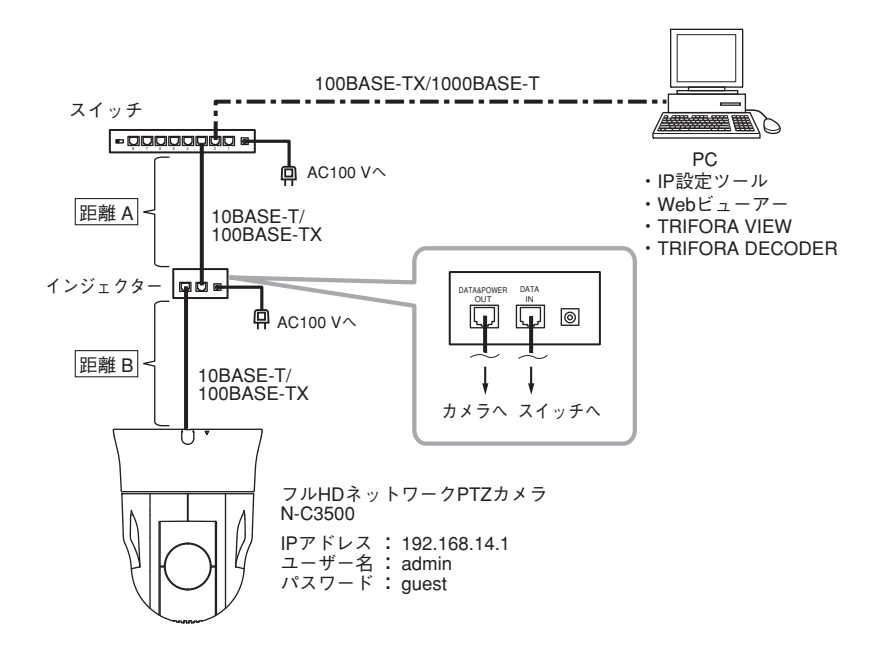

#### ご注意

- 距離 A と距離 B は、合計 100 m 以内で使用してください。
- スイッチの電源は、スイッチ付属の電源ケーブルを使用し、アース線を必ず接続してくだ さい。誤動作や故障の原因となることがあります。
- 30 W インジェクターと接続するスイッチのポートは、給電機能をオフにしてください。 オフのしかたについては、スイッチの取扱説明書をご覧ください。

|メ モ | カメラへの電源供給については P. [31](#page-30-1) を参照してください。

## <span id="page-30-1"></span><span id="page-30-0"></span>**■ カメラの電源供給について**

使用するスイッチ、インジェクターによって給電可能な状態が異なります。 スイッチ、インジェクターを選ぶときには、以下の表を確認してください。

#### $|x - \overline{x}|$

● 各カメラの消費雷力は以下のとおりです。 N-C3500 : 最大 14 W(使用温度範囲 -10℃~ 50℃) N-C3700 : 最大 <sup>25</sup> W(使用温度範囲 -15℃~ 50℃)、最大 <sup>50</sup> W(使用温度範囲 -40℃~ 50℃)

● N-C3700 は設置場所の環境によって消費電力が変わります。

◎:給電可能(推奨)、○:給電可能、×:給電不可能

| 品<br>番<br>電源供給                                               |             |               |                | N-C3700                                          |                                                         |
|--------------------------------------------------------------|-------------|---------------|----------------|--------------------------------------------------|---------------------------------------------------------|
| 電源供給の方法                                                      | 給電機器の<br>電力 | 受電機器の<br>最大電力 | N-C3500        | 使用温度範囲<br>$-40^{\circ}$ C $\sim$ 50 $^{\circ}$ C | 使用温度範囲<br>$-15^{\circ}\text{C} \sim 50^{\circ}\text{C}$ |
| 「PoE+ スイッチ]<br>→「カメラ]                                        | 30 W        | 25.5 W        | $\circledcirc$ | $\times$                                         | $\circledcirc$                                          |
| 「PoE スイッチ]<br>→ [カメラ]                                        | 15.4 W      | 13 W          | $\times$       | $\times$                                         | X                                                       |
| $[PoE+ Z \nmid \neg$ $\neq$ ]<br>→ [30 W インジェクター]<br>→「カメラ]* | 30 W        | 25.5 W        | $\circledcirc$ | $\times$                                         | $\circledcirc$                                          |
| $[PoE \times f \vee f]$<br>→ [30 W インジェクター]<br>→ [カメラ] *     | 30 W        | 25.5 W        | $\circledcirc$ | $\times$                                         | $\circledcirc$                                          |
| 「スイッチ]<br>→ [30 W インジェクター]<br>→「カメラ]                         | 30 W        | 25.5 W        | $\circledcirc$ | $\times$                                         | $\circledcirc$                                          |
| 「PoE+スイッチ]<br>→ [60 W インジェクター]<br>→ 「カメラ]                    | 60 W        | 51 W          | ∩              | $\circledcirc$                                   |                                                         |
| 「PoE スイッチ]<br>→ [60 W インジェクター]<br>→「カメラ]                     | 60 W        | 51 W          | $($ )          | $\circledcirc$                                   | ∩                                                       |
| 「スイッチ]<br>→ [60 W インジェクター]<br>→「カメラ]                         | 60 W        | 51 W          |                | $\circledcirc$                                   |                                                         |

\* 30 W インジェクターと接続するスイッチのポートは、給電機能をオフにしてください。 オフのしかたについては、スイッチの取扱説明書をご覧ください。

スイッチのポートをオフにしない場合

カメラへの電源供給が 30 W インジェクターからできず、スイッチから供給されることがあります。 [PoE+ スイッチ]→[30 W インジェクター]→[カメラ]の場合

スイッチに接続されているほかのカメラへの電源供給に影響を与える可能性があります。

[PoE スイッチ]→[30 W インジェクター]→[カメラ]の場合 カメラが正常に動作しません。

# <span id="page-31-0"></span>**付属の CD について**

付属の CD の内容は、以下のとおりです。

IP 設定ツール(IPSettingTool.exe) : IP アドレスなどを設定するツールです。

操作・設定ガイド(PDF) : ライブ映像を見る方法、カメラの設定方法について説 明しています。

ソフトウェア使用許諾契約書(PDF): IP 設定ツールの使用許諾契約書です。

## **● IP 設定ツールの準備**

CD を PC に挿入し、「コンピューター」から CD 内の IPSettingTool.exe(IP 設定ツール)をデ スクトップなどに保存してください。

IP 設定ツールの使いかたは、CD 内の操作・設定ガイドをご覧ください。

# <span id="page-32-1"></span><span id="page-32-0"></span>**工場出荷時設定に戻す**

カメラで初期化する方法は、以下の 2 通りがあります。

- 電源を投入している状態で、初期化スイッチを押しながら再起動スイッチを押したあと、 初期化スイッチを離す。
- 初期化スイッチを押しながら電源を再投入したあと、初期化スイッチを離す。

○:工場出荷時設定に戻る項目 ×:現在の設定を保持する項目

| 項目<br>操作方法                                                                   | IP アドレス取得方法、IP<br>アドレス、サブネットマ<br>スク、デフォルトゲート<br>ウェイ*2 | 左記以外 |
|------------------------------------------------------------------------------|-------------------------------------------------------|------|
| カメラの初期化スイッチ                                                                  |                                                       |      |
| Web ビューアーの [メンテナンス(メ<br>ニュー)]→[機器メンテナンス(タブ)]<br>→「設定〕→「設定初期化〕の「実行」<br>ボタン *1 |                                                       |      |

- $*$ <sup>1</sup> カメラが起動完了するまで、5分間操作できません。
- \* 2 Web ビューアーの[基本(メニュー)]→[ネットワーク(タブ)]→ IP 内の設定項目について、工 場出荷時設定に戻すことができます。

<span id="page-33-0"></span>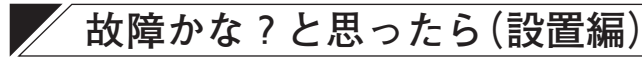

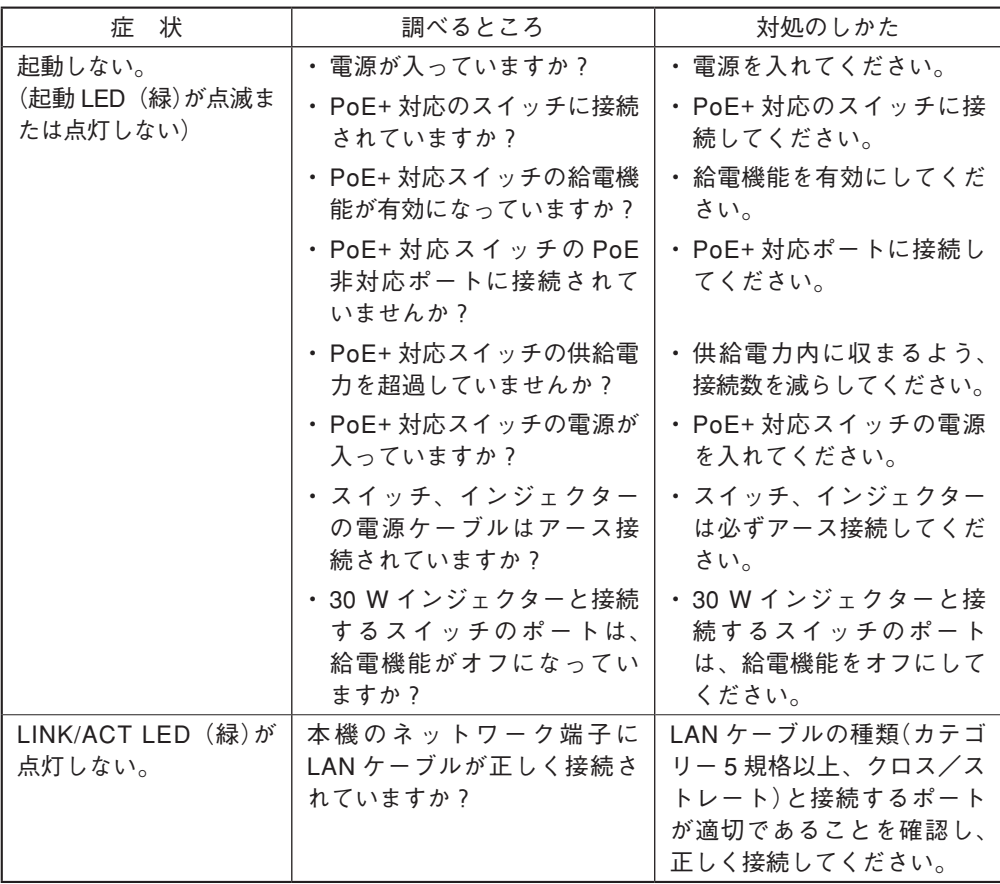

※ 「故障かな?と思ったら(設定編)」は、操作・設定ガイドをご覧ください。

# <span id="page-34-0"></span>**アフターサービスについて**

保証期間中の修理などアフターサービスについてご不明な点があれば、お買い上げの販売店 にお問い合せください。

## **● 保証書**

保証書はこの取扱説明書の裏表紙についています。必ず「お買い上げ日・販売店名」などの 記入をお確かめのうえ、内容をよくお読みの後、大切に保存してください。保証期間は、お 買い上げの日から 1 年間です。

## **● 保証期間中に修理を依頼されるとき**

取扱説明書をお読みになって、ご不明な点やご不審な点があれば、お買い上げの販売店にご 連絡ください。お客様が修理することはできません。 もし、機器をあけたり、内部に手を触れた場合は、保証期間中であっても保証の対象から外

れますのでご注意ください。

## **● 保証期間経過後に修理を依頼されるとき**

お買い上げの販売店にご相談ください。修理によって機能が維持できる場合には、ご要望に より有料で修理致します。

#### **● 連絡していただきたいこと**

住所・氏名・電話番号・製品名・品番・購入日・故障の内容や異常の状況。

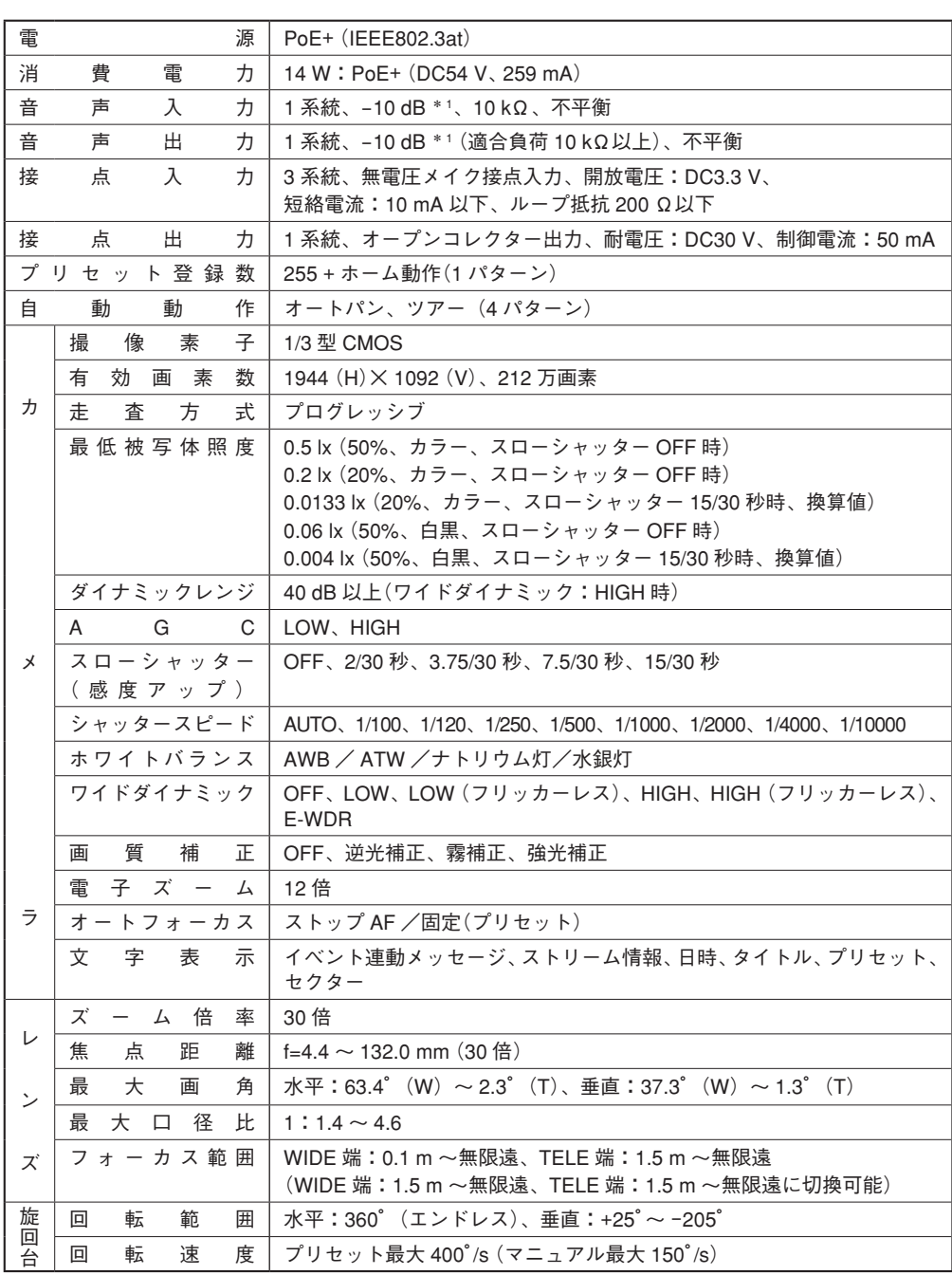

<span id="page-35-0"></span>**仕 様**

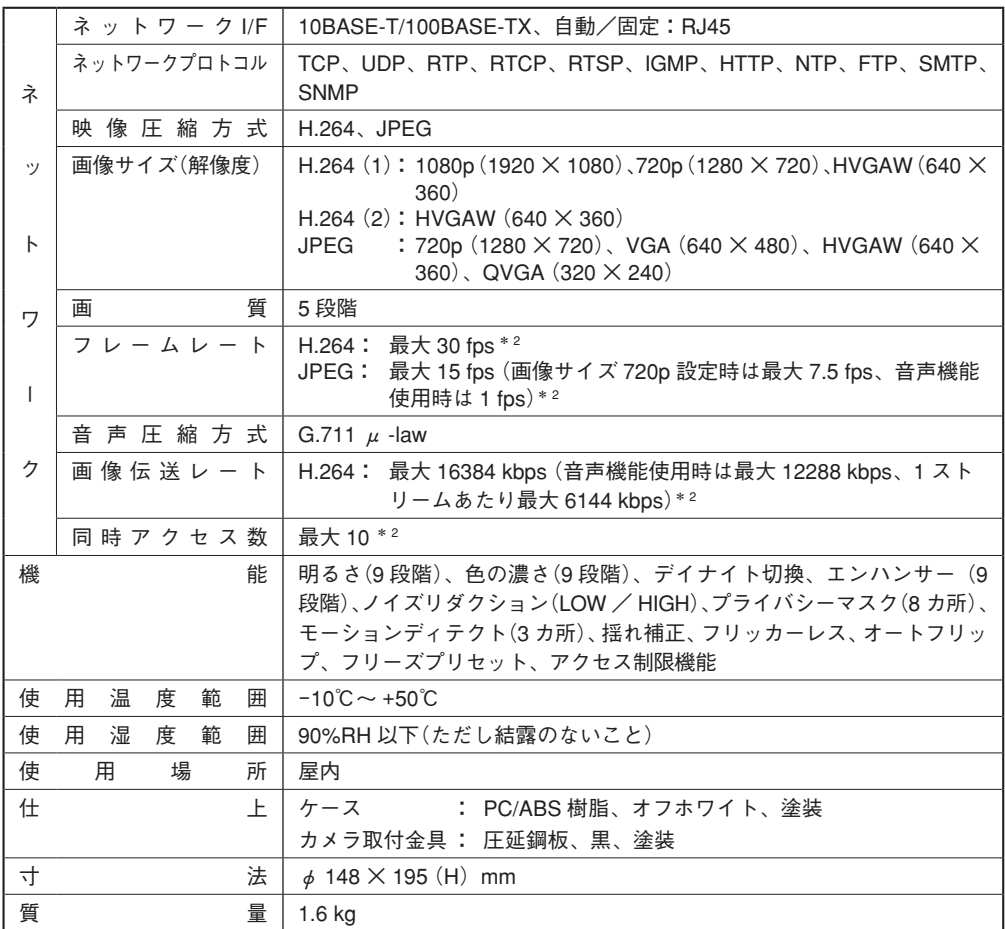

 $*1$  0 dB = 1 V

\*2 画像サイズ、画質、フレームレートなどの設定やネットワーク環境により、フレームレート、画像伝送レートお よび同時アクセス数は低下する場合があります。

※ 本機の仕様および外観は、改良のため予告なく変更することがあります。

<span id="page-37-0"></span>**● パーソナルコンピューター要件**

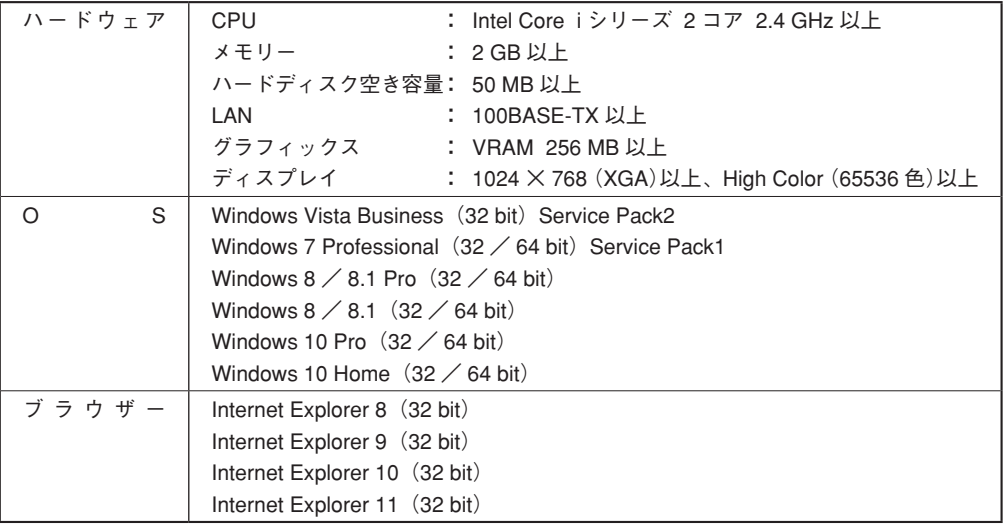

※ Windows は、米国 Microsoft Corporation の米国およびその他の国における登録商標です。

※ Intel Core は、米国およびその他の国における Intel Corporation の商標です。

※ その他の会社名および製品名も各社の商標です。

※ 本機の仕様は、改良のため予告なく変更することがあります。

# **● 付属品**

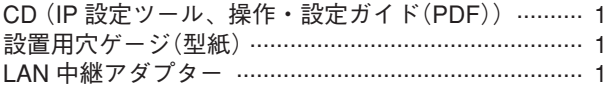

# **● 別売品**

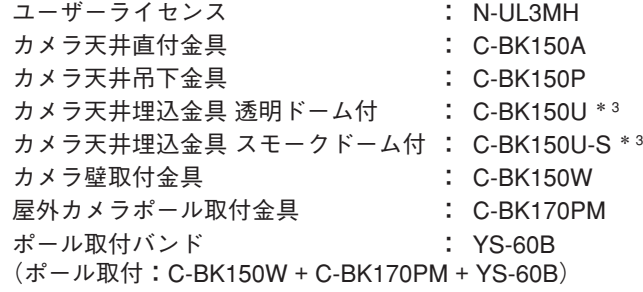

\* 3 ドームカバーの影響により解像度が低下します。

<span id="page-39-0"></span>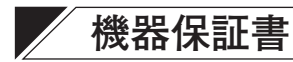

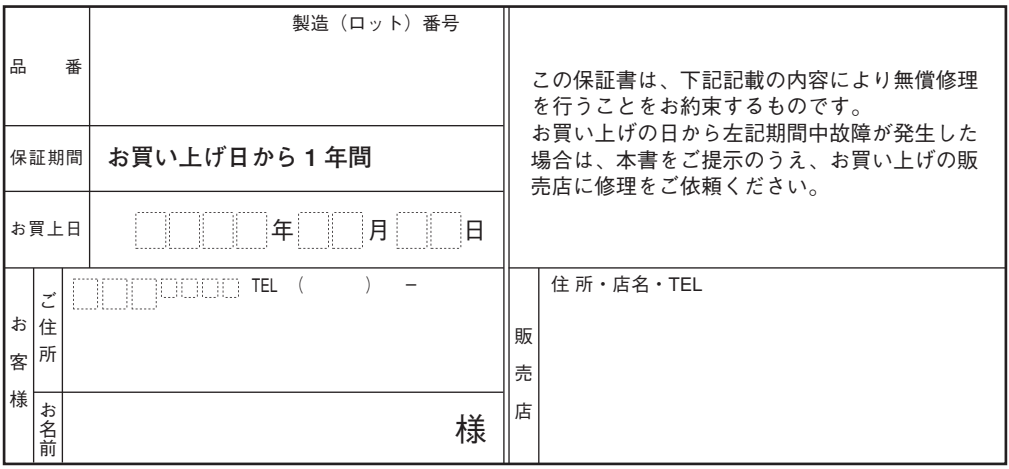

上記保証書は、必ず「お買い上げ日・販売店名」などの記入をお確かめのうえ、内容をよくお読みの後、 大切に保管してください。保証期間は、お買い上げの日から1年間です。なお、保証期間中でも有料に なることがありますので、下記をよくお読みください。

<無償修理規定>

- 1. 上記記載の保証期間内において、取扱説明書、本体注意ラベルなどに従った、正常な使用状態で万一故障した場合、 お買い上げの販売店に修理をご依頼のうえ、修理に際して本書をご提示ください。お買い上げの販売店が無償修理を 致します。
- 2. 保証期間内でも、次の場合には有償修理になります。
	- (1) ご使用上の誤り、および不当な修理や改造による故障または損傷。
	- (2) お買い上げ後の輸送、移転、落下などによる故障および損傷。
	- (3) 火災、地震、水害、落雷、その他の天災地変、公害や異常電圧による故障および損傷。
	- (4) 離島および離島に準ずる遠隔地への出張旅費および壁面・高所・難所に設置されている場合のセットの取り外し・ 取り付けを行った場合はそれに要する実費。
	- (5) 自然消耗により部品を交換する場合。
	- (6) 本製品に接続している当社指定以外の機器故障に起因する故障。
	- (7) 保証書のご提示がない場合。
	- (8) 保証書にお買い上げ日、お客様名、販売店名の記入がない場合、または、字句が書き換えられた場合。
- 3. この保証書は、日本国内においてのみ有効です。(This warranty is valid only in Japan.)

修理メモ

- \* 本製品の故障に起因する付随的損害についての保証はお受けできません。
- この保証書は本書に明記した期間、条件の下において無償修理をお約束するものです。従って、この保証書によっ てお客様の法律上の権利を制限するものではありません。保証期間経過後の修理などについてご不明の場合、お買 い上げの販売店または最寄りの当社営業所・サ−ビスステ−ションにお問い合わせください。

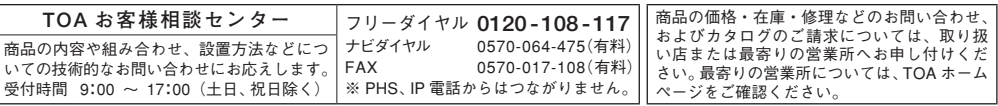

当社は、お客様から提供された個人情報をお問い合わせ対応または修理対応の目的に利用いたします。また、修理委託目的で委託先業者へ 提供することがあります。個人情報の取扱いに関する方針については、TOA ホームページをご覧ください。

TOA株式会社

TOA ホームページ http://www.toa.co.jp/

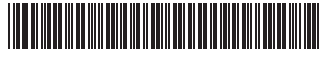